#### **Inhaltsverzeichnis**

<span id="page-0-0"></span>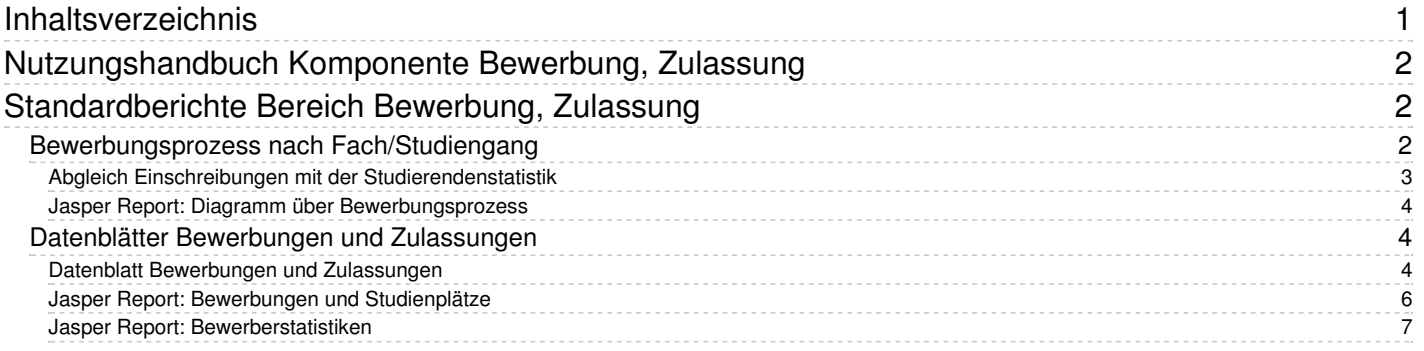

# <span id="page-1-0"></span>**Nutzungshandbuch Komponente Bewerbung, Zulassung**

## <span id="page-1-1"></span>**Standardberichte Bereich Bewerbung, Zulassung**

## <span id="page-1-2"></span>**Bewerbungsprozess nach Fach/Studiengang**

mit Genderangabe und Prozentwert.

#### **Selektionsparameter**

In der Maske können Filter gesetzt werden, welche Auswirkungen auf das Ergebnis haben. Wenn Sie z. B. ein bestimmtes Fach oder einen Fachbereich wählen, beziehen sich die Zahlen in der Ergebnistabelle nur auf dieses Fach/diesen Fachbereich. Das gilt natürlich genauso für den Filter Alter (von) usw.

sind hier: Abfragen > Bewerbung, Zulassung > Bewerbungsprozess nach Fach/Studiengang - Bericht erstellen

Bewerbungsprozess nach Fach/Studiengang

**QQ** 20

 $\mathbf{A}$ Bewerbungen Anträge \* Semester WiSe 2019/2020 A  $\vee$  $\mathbf{\Theta}$ Fächer nichts gewählt Abschluss nichts gewählt  $\mathbf \Omega$ Zulassungsstatus nichts gewählt A  $\mathbf{\cdot}$  0 Fachkennz Alter (von) 0 A Alter (bis)  $\mathcal{L}$ Filter Zulassung Staatsangehörigkeit 0 nichts gewählt  $\mathbf{A}$ Hochschulzugangsber Filter bis Ebene 0  $\mathbf{A}$ \* Studiengänge anzeigen Abschicken Zurücksetzen

- Bewerberzählung
- Semester
- Fächer
- Abschluss
- Fachkennz.
- Staatsangehörigkeit
- HZB-Art
- Status des Bewerbers
- Alter (von)
- Alter (bis)
- Filter bis Ebene
- Studiengänge
- Filter Zulassung

#### **Ergebnisbericht**

Die Abfrage gibt die Gesamtzahl der Bewerber, Zulassungen, Annahmen und Einschreibungen aufgeteilt nach Fach / Studiengang aus.

- 1. Ebene
- 2. Art d.Ebene
- 3. Studiengang
- 4. Bewerbungen gesamt
- 5. Bewerbungen weiblich
- 6. Bewerbungen weibl. in %
- 7. Zulassungen gesamt
- 8. Zulassungen weiblich
- 9. Zulassungen weibl. in %
- 10. Annahmen gesamt
- 11. Annahmen weiblich
- 12. Annahmen weibl. in %
- 13. Einschreibung gesamt
- 14. Einschreibung weiblich
- 15. Einschreibung weibl. in %
- 16. Zulassungen pro Bewerbung in %
- 17. Annahmen pro Zulassung in %
- 18. Einschreibung pro Annahme in %

#### **Memtext University +000%% # B B B B & C N B O & O # B B**

Bericht entwerfen: Leerer Bericht  $\rightarrow$ 

Bericht ausgeben: Diagramm über Bewerbungsprozess v PDF v GO Bewerbungsprozess nach Fach/Studiengang

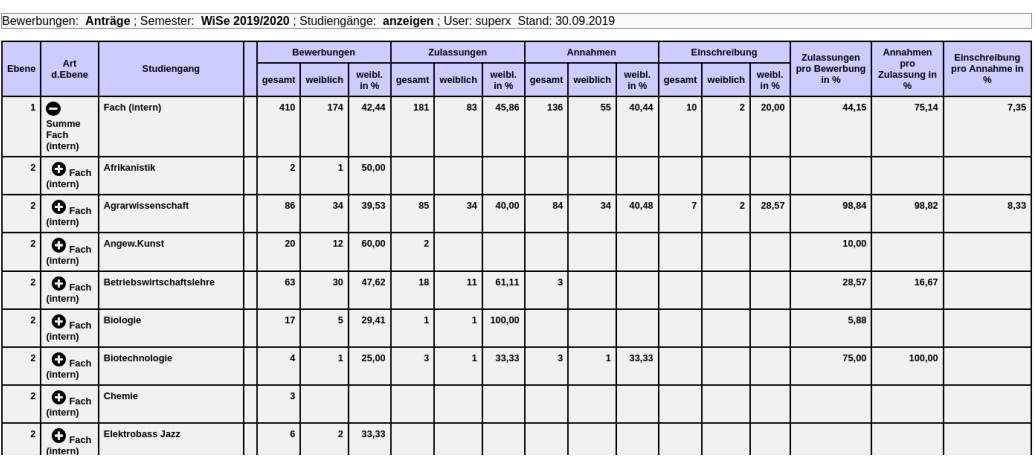

### <span id="page-2-0"></span>**Abgleich Einschreibungen mit der Studierendenstatistik**

Wenn Sie eine Differenz der Einschreibungen im Bewerbungs- und Studierendenmodul haben kann das folgende Ursachen haben:

Im Bewerbungsmodul werden Anträge gezählt, keine tatsächlichen Studienverläufe

- Das Studierendenmodul kann Einschreibungen ausweisen, die nicht durch das Bewerbungsmanagement gelaufen sind (z.B. Promotionsstudium).
- Umgekehrt können Einschreibungen aus dem Bewerbungsmodul auch aus der Studierendenstatistik rausfallen, wenn sich Studierende
	- direkt nach der Einschreibung wieder exmatrikulieren, oder
	- die Einschreibung erst nach dem Statistikstichtag stattfindet
- Studiengangwechsler innen können über das Bewerbungsmanagement als Einschreibung verbucht werden, im Studierendenmanagement aber nicht den Status "Neueinschreibung" haben, sondern "Rückmeldung".
- Auch hinsichtlich der Datenspeicherung im operatives System gibt es eine Differenz: die Einschreibungen im Bewerbungsmanagement werden als Kennzeichen des Antrags gespeichert, und im Studierendenmanagement als eigene Datensätze. Die physische Tabellengrundlage ist also unterschiedlich.

Zusammenfassend kann man sagen, dass eine 100%ige Übereinstimmung der Einschreibungen zwischen Bewerbungs- und Studierendenmodul sogar eher unwahrscheinlich ist.

### <span id="page-3-0"></span>**Jasper Report: Diagramm über Bewerbungsprozess**

Aus der Maske **Bewerbungsprozess nach Studiengang** kann auch direkt eine Grafik erzeugt werden. Klicken Sie dazu im Kopf der Tabelle auf **Bericht ausgeben-> Diagramm über Bewerbungsprozess-> "GO"**.

Memtext University

Bewerbungsprozess nach Studiengang

Summe Fach (intern) - Fach (intern)

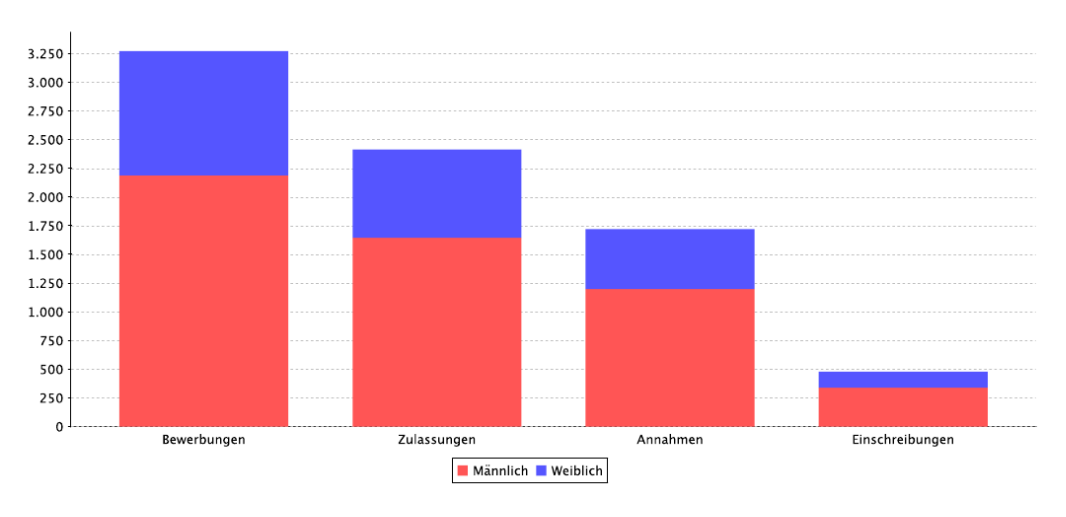

## <span id="page-3-1"></span>**Datenblätter Bewerbungen und Zulassungen**

### <span id="page-3-2"></span>**Datenblatt Bewerbungen und Zulassungen**

Der Bericht **Bewerbungen und Zulassungen Datenblatt** dient der flexiblen Ausgabe von Bewerberdaten in einem Datenblatt. Die allgemeine Funktionalität von Datenblättern ist im Kapitel [Datenblattberichte](file:///home/superx/community/webserver/tomcat/webapps/superx/doku/zul_modul/benutzer/Einfuehrung_in_BI-Standardberichte_-_HISinOne-BI#Datenblattberichte) beschrieben.

#### **Selektionsparameter**

Bewerbungen und Zulassungen Datenblatt

Sie sind hier: Ahfragen > Bewerhung, Zulassung > Bewerhungen und Zul

§ Q.*⊟* O

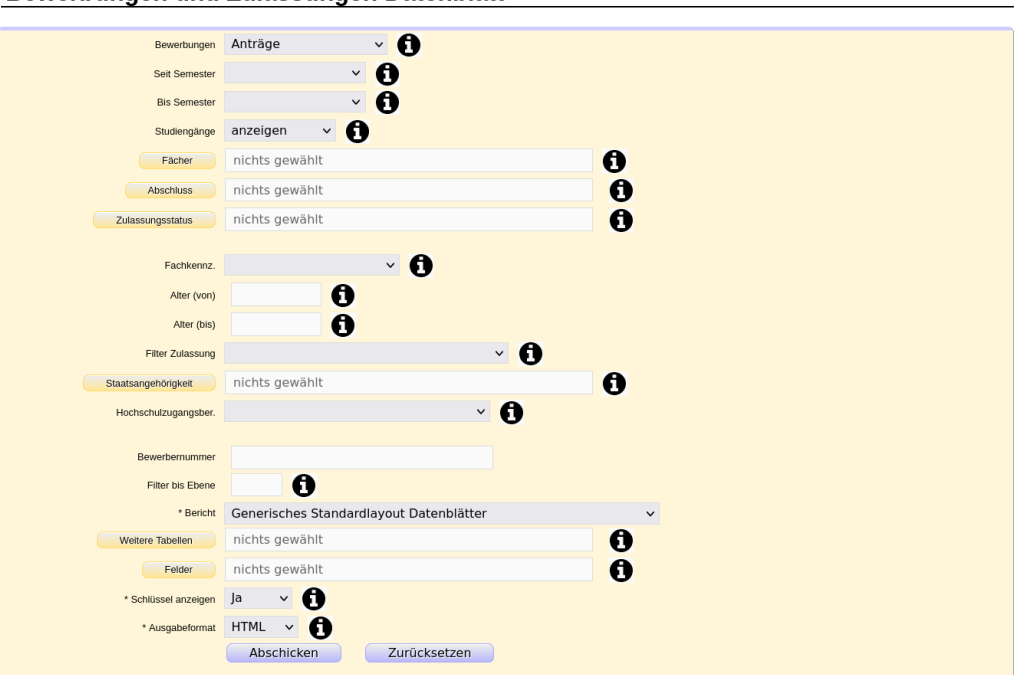

- Bewerberzählung
- Seit Semester
- Bis Semester
- Fächer
- Abschluss
- Fachkennz.
- Staatsangehörigkeit
- HZB-Art
- Status des Bewerbers
- Alter (von)
- Alter (bis)
- Filter bis Ebene
- Studiengänge
- Filter Zulassung
- Bericht
- Weitere Tabellen
- Felder
- Schlüssel anzeigen
- Ausgabeformat

Hier können wie üblich die Filter für die Maske gesetzt werden. Spezielle Schaltflächen wie Bericht, Weitere Tabellen, Felder und Schlüssel anzeigen werden im Kapitel [Datenblattberichte](file:///home/superx/community/webserver/tomcat/webapps/superx/doku/zul_modul/benutzer/Einfuehrung_in_BI-Standardberichte_-_HISinOne-BI#Datenblattberichte) beschrieben.

Im Feld *Weitere Tabellen* können Sie eine Fächer-Tabelle (**zul\_k\_stg**) und eine Tabelle mit Zulassungspaketen auswählen (**zul\_package**). Darüber erhalten Sie weitere Auswertungsmöglichkeiten, z. B. Fakultäten und Studienplätze.

#### **Ergebnisbericht**

In der Ergebnistabelle des Generischen Standardlayouts erhalten Sie die Spalten gemäß Ihrer Auswahl in der Maske.

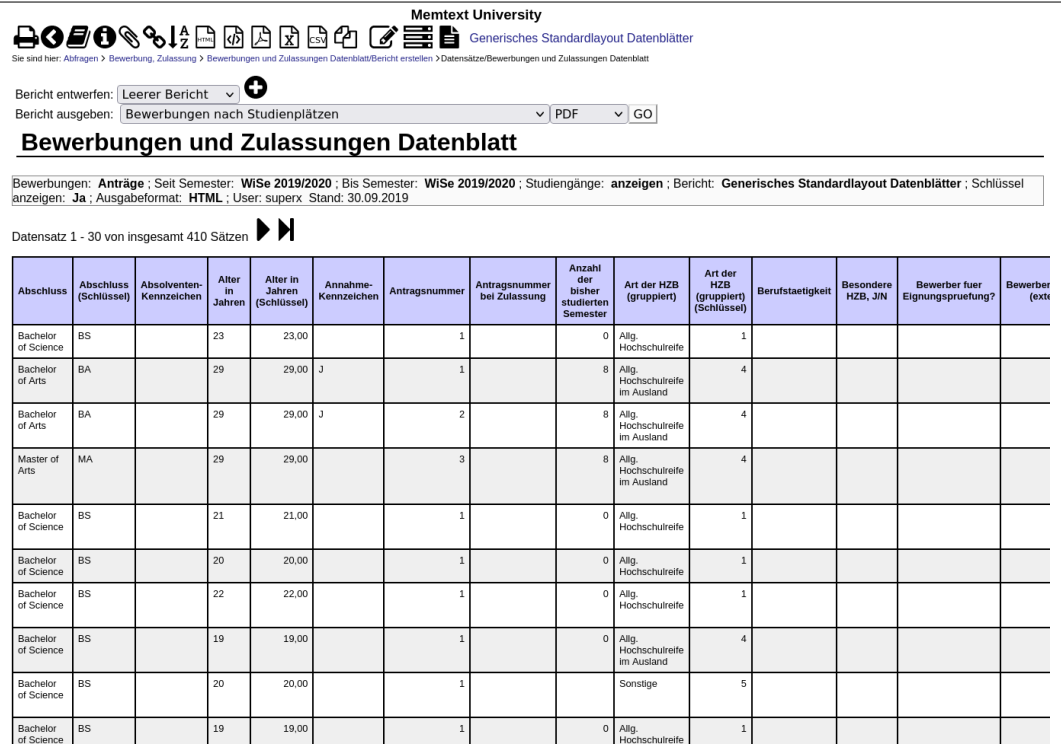

### <span id="page-5-0"></span>**Jasper Report: Bewerbungen und Studienplätze**

Aus der Maske **Bewerbungen und Zulassungen Datenblatt** kann auch direkt ein JasperReport-Dokument erzeugt werden. Standardmäßig wird der Bericht **Bewerbungen nach Studienplätzen** mit ausgeliefert. Sie können diesen in der Auswahlmaske angeben. Der Bericht zeigt die Bewerbungen und darüber jeweils die Studienplätze. Wenn Fächer in Zulassungspaketen zusammengefasst sind, werden diese als oberste Gruppierungsebene ausgegeben.

Für diese Funktionalität ist erforderlich, dass Sie im Feld*Weitere Tabellen* die Tabelle **zul\_k\_package**auswählen und im Feld *Felder* alle selektierbaren Zeilen markieren.

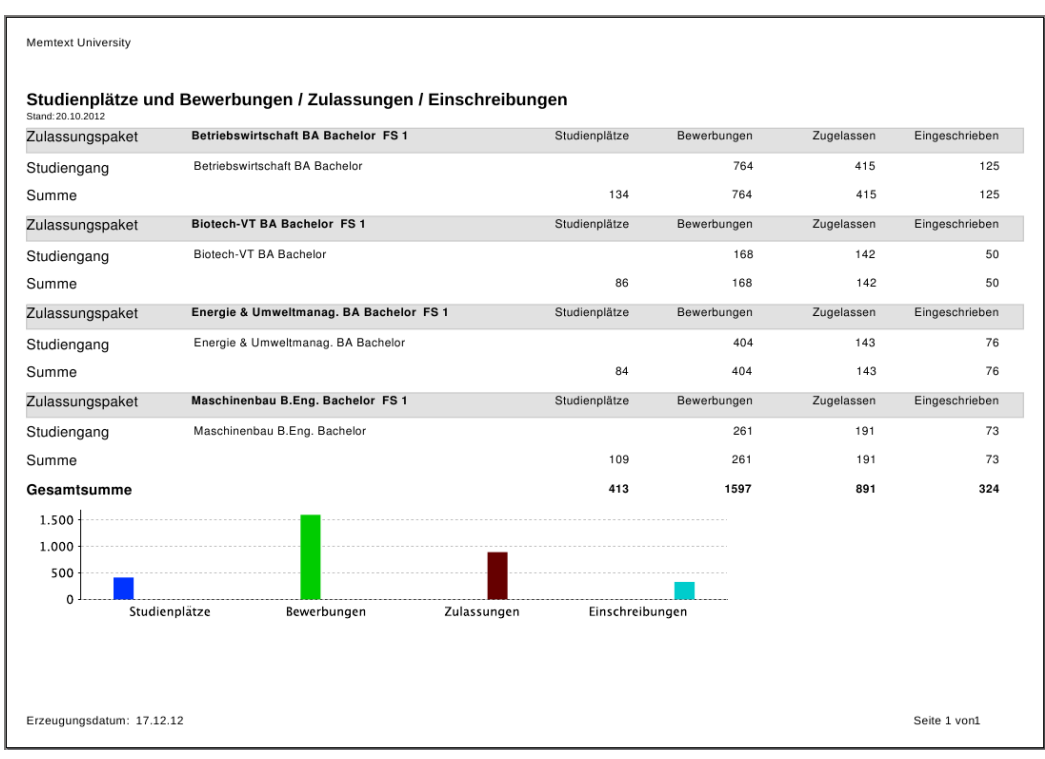

### <span id="page-6-0"></span>**Jasper Report: Bewerberstatistiken**

- "Bewerberstatistik 1" zeigt die Gesamtzahl der Anträge, Anzahl der fehlerfreien Anträge sowie Anzahl der zugelassenen, nicht zugelassenen und immatrikulierten Bewerber/-innen an.
- "Bewerberstatistik 2" zeigt die Gesamtzahl der Bewerber/-innen, Frauenanteil sowie Anzahl der ausländischen Anträge an.
- "Bewerberstatistik 3" zeigt die Gesamtzahl der Anträge, Anzahl der fehlerfreien Anträge, Anzahl der Anträge aus Mecklenburg-Vorpommern sowie Anzahl der zugelassenen, nicht zugelassenen und immatrikulierten Bewerber/ innen an.